#### Tema 10. **CSS vs CSS3**

## **СОДЕРЖАНИЕ**

- 1. Прозрачность изображений
- 2. Градиентный фон
- 3. Новые свойства для границ
- 4. Эффекты с CSS3
- 5. Примеры
- CSS3 является новейшим стандартом для стилей CSS3 полностью совместим с предыдущими версиями CSS
- Новые свойства появившиеся в CSS3 уже были внедрёнными в большинстве веб-браузеров

# **СОЗДАНИЕ ЭФФЕКТА ПРОЗРАЧНОСТИ**

- Для того, чтобы сделать изображение прозрачным используются свойства CSS3 (эти свойства можно применить и для других элементов HTML)
- Свойство **opacity** обеспечивает прозрачность изображений (и других элементов) в браузерах IE9, Firefox, Chrome, Opera и Safari
- Данное свойство может принимать значения от 0 до 1
	- Чем меньше значение, тем прозрачнее изображение
- IE8 и предыдущие его версии используют свойство **filter:alpha(opacity=x),** где x может принимать значения 0 – 100

Чем меньше значение, тем прозрачнее изображение

#### **ПРИМЕР**

<!DOCTYPE html>

 $<$ html $>$ 

 $<$ head $>$ 

<style>

```
img { opacity: 0.4; filter: 
alpha(opacity=40);}
</style>
```
</head>

<body>

<h1>Imagine transparenta</h1>

```
<img src="pisoi.jpg" width="150" height="170" 
alt="Pisoi frumos" />
```
</body>

</html>

#### ЭФФЕКТЫ ПРОЗРАЧНОСТИ ВМЕСТЕ СО СВОЙСТВОМ **HOVER**

<!DOCTYPE html>

 $<$ html $>$ 

<head>

<style>

```
img { opacity: 0.5; filter: alpha(opacity=40); }
   img:hover {opacity: 1.0; filter: alpha(opacity=100); }
</style>
</head>
<body>
<h1>Imagine transparenta</h1>
<img src="pisoi.jpg" width="150" height="170" alt="Pisoi frumos" 
/>
</body>
</html>
```
#### **РЕЗУЛЬТАТ**

#### Imagine transparenta

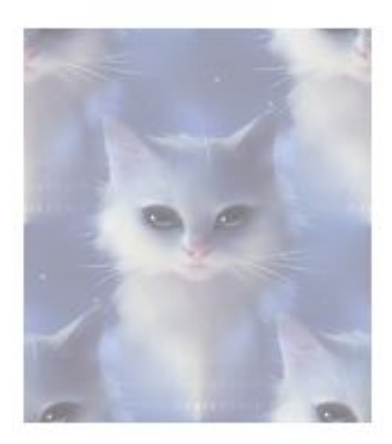

#### Imagine transparenta

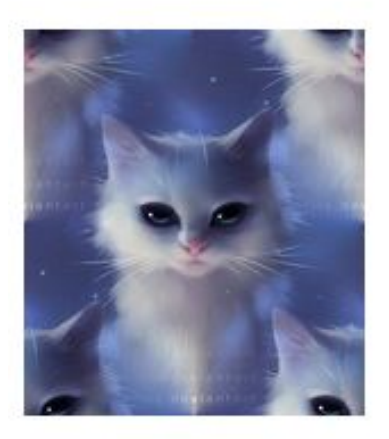

## **ПРМЕР ПРОЗРАЧНОГО DIV-а**

 Файл со стилями: div.background { background: url(pisoi.jpg) repeat-x; border: 2px solid purple; border-radius:20px;} div.trans { margin: 30px; background-color: #ffffff; border: 1px dotted purple; border-radius:20px; opacity: 0.6; filter: alpha(opacity=60);}

div.trans p { margin: 5%; font-weight: bold; color: #000000; }

# **HTML ФАЙЛ**

<body> <div class="background">  $\leq$ div class="trans">

 <p>Folosindu-se de vazul remarcabil, de auzul ascutit si de celelalte inzestrari incredibile de pradator fara de seama, o (aparent banala) pisica poate vana peste 1.000 de specii pentru a supravietui. In ciuda acestui fapt, felinele din specia Felis silvestris catus, asa cum le-au numit oamenii de stiinta, au ales sa traiasca alaturi de oameni de peste 9.500 de ani, iar in prezent, la nivel mondial, sunt cele mai populare animale de companie din lume. Iata 30 de lucruri mai putin cunoscute despre pisici.</p>

 $\langle$ div $>$ 

 $\langle$ div $>$ 

</body>

#### **РЕЗУЛЬТАТ**

Folosindu-se de vazul remarcabil, de auzul ascutit si de celelalte inzestrari incredibile de pradator fara de seama, o (aparent banala) pisica poate vana peste 1.000 de specii pentru a supravietui. In ciuda acestui fapt, felinele din specia Felis silvestris catus, asa cum le-au numit oamenii de stiinta, au ales sa traiasca alaturi de oameni de peste 9.500 de ani, iar in prezent, la nivel mondial, sunt cele mai populare animale de companie din lume. Iata 30 de lucruri mai putin cunoscute despre pisici.

# **НОВЫЕ СВОЙСТВА ДЛЯ ГРАНИЦ**

- Новые свойства можно применить для округления границ, вставки теней для границ, так же создание границ на основе изображений
- Новые свойства:
	- **border-radius**
	- **box-shadow**
	- **border-image**
- Данные свойства поддерживаются всеми браузерами

#### **ПРИМЕР 1**

div.trans { margin: 30px; background-color: #ffffff;  **border-radius:20px; box-shadow: 10px 10px 5px pink;** border: 1px dotted purple; opacity: 0.6; filter: alpha(opacity=60);}

Folosindu-se de vazul remarcabil, de auzul ascutit si de celelalte inzestrari incredibile de pradator fara de seama, o (aparent banala) pisica poate vana peste 1.000 de specii pentru a supravietui. In ciuda acestui fapt, felinele din specia Felis silvestris catus, asa cum le-au numit oamenii de stiinta, au ales sa traiasca alaturi de oameni de peste 9.500 de ani, iar in prezent, la nivel mondial, sunt cele mai populare animale de companie din lume. Lata 30 de lucruri mai putin cunoscute despre pisici.

### **ПРИМЕР 2**

}<br>}

div.trans { margin: 30px; background-color: #ffffff; border-radius:20px; box-shadow: 10px 10px 5px pink;

width: 400px; height:200px; border-width: 100px; **border-image: url(flori.png);** opacity: 0.6; filter: alpha(opacity=60);

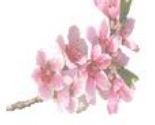

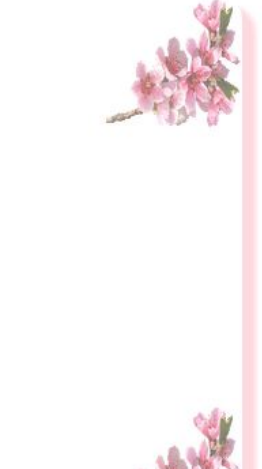

# **НОВЫЕ СВОЙСТВА ДЛЯ ФОНА**

- Дополнительно к существующим свойствам, появились:
	- **background-size**  определяет размер изображения для фона
	- **background-origin**  определяет место расположения изображения фона
- Изображение-фона можно расположить в

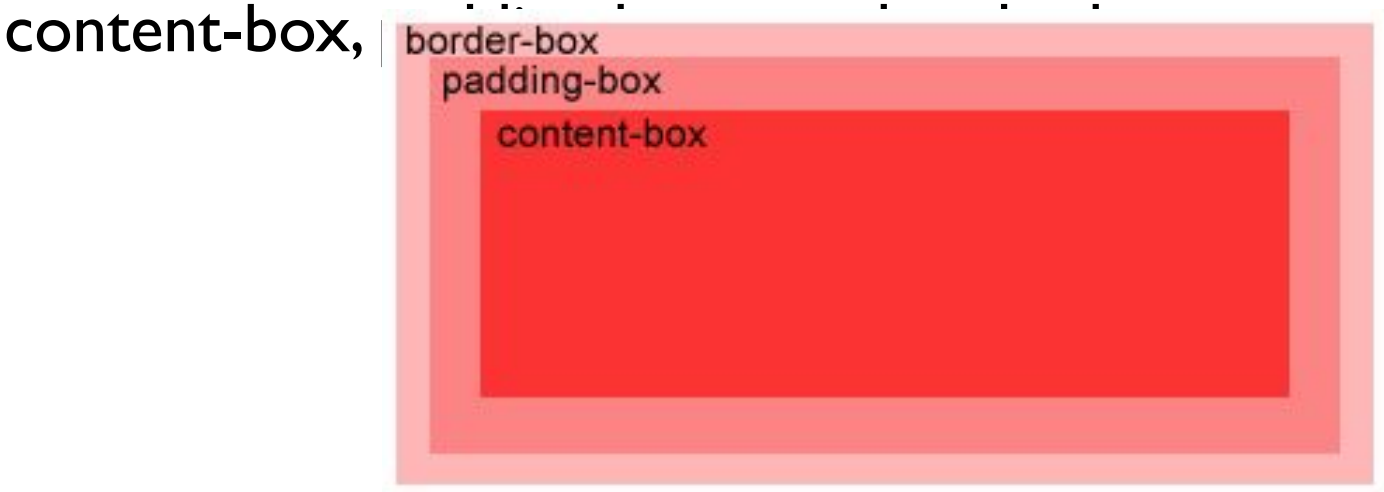

### **ПРИМЕР РАСПОЛОЖЕНИЯ ИЗОБРАЖЕНИЯ ФОНА В PADDING-BOX**

#### div.trans {

 margin: 30px; padding: 50px; background: url(tomJerry.jpg); background-repeat: no-repeat; background-size: 50px 50px;  **background-origin: padding-box;** border-radius:20px; box-shadow: 10px 10px 5px pink; border: 1px dotted purple; }

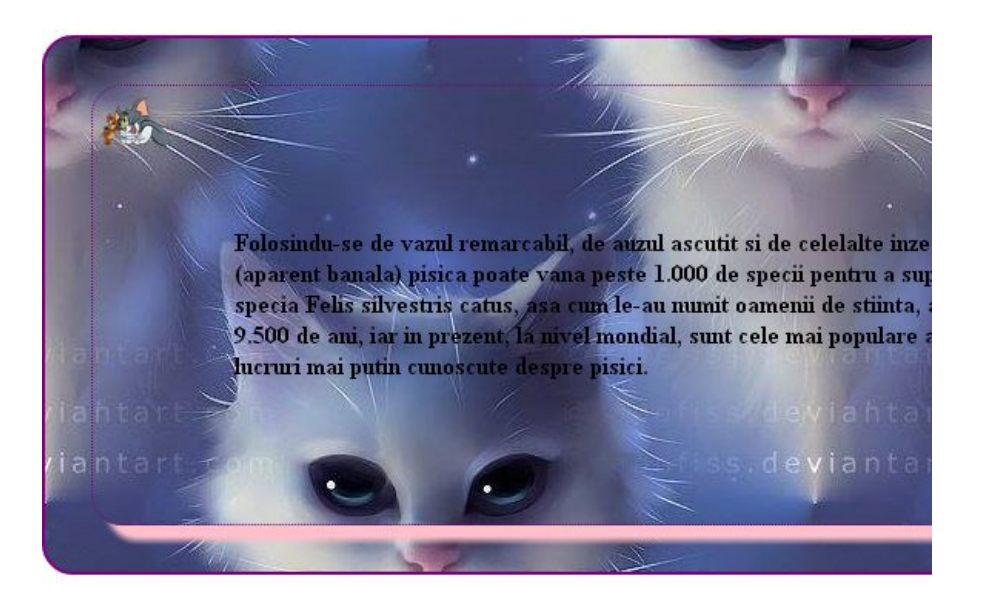

#### **ПРИМЕР РАСПОЛОЖЕНИЯ ИЗОБРАЖЕНИЯ ФОНА В CONTENT-BOX**

div.trans { margin: 30px; padding: 50px; background: url(tomJerry.jpg); background-repeat: no-repeat; background-size: 50px 50px;  **background-origin: content-box;** border-radius:20px; box-shadow: 10px 10px 5px pink; border: 1px dotted purple; }

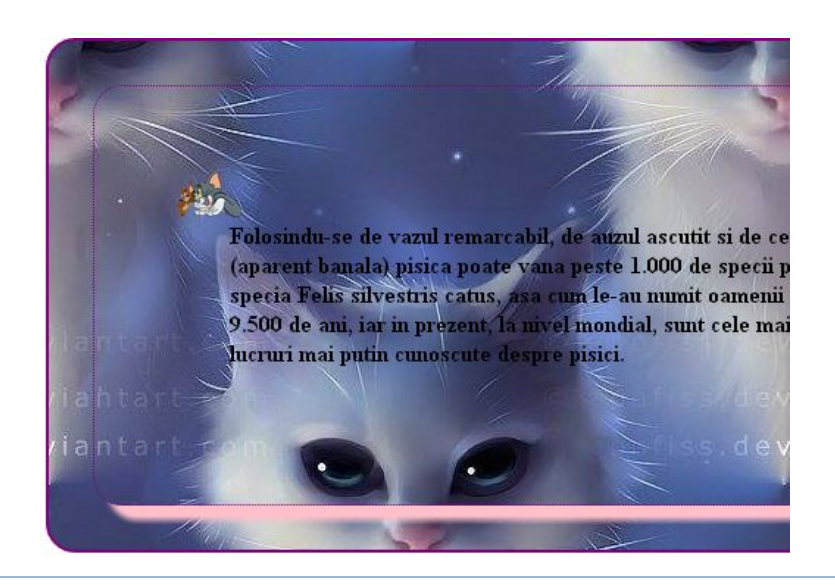

## **ОПРЕДЕЛЕНИЕ НЕСКОЛЬКИХ ИЗОБРАЖЕНИЙ КАК ФОН**

 CSS3 позволяет определить несколько изображений как фон для какого-то элемента Пример:

…

<style>

div {width:430px; position: relative; left: 430px; top:275px;} p{font-weight: bold;}

body {

#### **background: url(tomJerry.jpg), url(rama.png);**

background-repeat: no-repeat;

background-position:top right;}

</style>

…

#### **РЕЗУЛЬТАТ ПРИМЕНЕНИЯ СТИЛЯ**

Folosindu-se de vazul remarcabil, de autril ascutit si de celela inzestrari incredibile de pradator fara de seama, o (aparent banala) pisica poate vana peste 1.000 de specii pentru a supravietui. In ciuda acestui fapt, felinele din specia Felis silvestris catus, asa cum le-au numit oamenii de stiinta, au ale<mark>s</mark> sa traiasca alaturi de oameni de peste 9.500 de ani, iar in prezent, la nivel mondial, sunt cele mai populare animale de companie din lume.

## **ОПРЕДЕЛЕНИЯ ГРАДИЕНТА ДЛЯ ФОНА**

- **Градиент** это переход одного цвета в другой цвет или несколько цветов
- Использование градиента, для определения цвета фона, уменьшает время загрузки страницы в браузере
- В CSS3 можно определить два вида градиента
	- **Linear Gradients** (с изменением цветов down/up/left/right/diagonally)
	- **Radial Gradients** (градиент начинается с центра)
- Не все версии браузеров поддерживают определение градиента

## **ОПРЕДЕЛЕНИЕ ЛИНЕЙНОГО ГРАДИЕНТА**

- Чтобы создать линейный градиент должны быть определены по крайней мере, два цвета - начальный и конечный цвет
- Синтаксис: *background: linear-gradient(direcţia, c1, c2, ...);*
- □ Значение по умолчанию для градиента будет "**Top to Bottom**"
- Пример:

#gradient {

height: 200px; width: 300px;

 background: **linear-gradient**(pink, white); /\* *Стандартный синтаксис* \*/ background: -webkit-linear-gradient(pink, white); /\* Safari 5.1 - 6.0 \*/ background: -o-linear-gradient(pink, white); /\* Opera 11.1 - 12.0 \*/

background: -moz-linear-gradient(pink, white); /\* Firefox 3.6 - 15 \*/

#### **РЕЗУЛЬТАТ ПРИМЕНЕНИЯ СТИЛЯ**

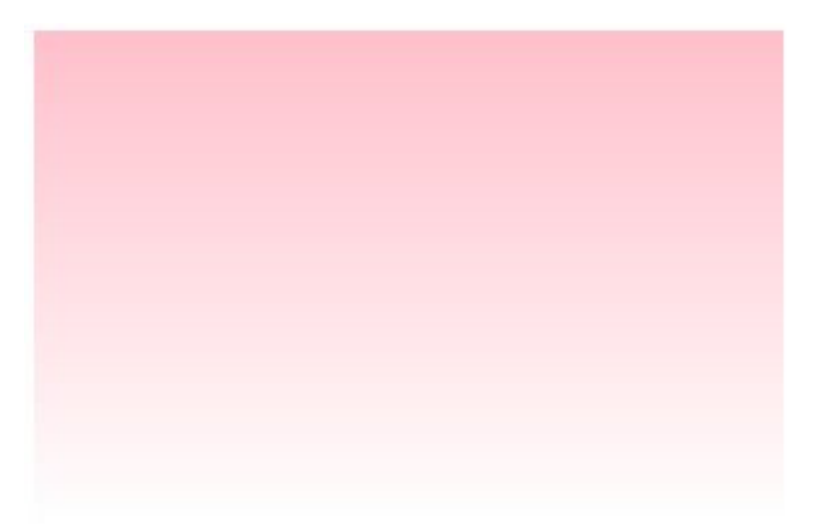

#### ОПРЕДЕЛЕНИЕ ГРАДИЕНТА "Left to **Right**"

#gradient {

height: 200px;

width: 300px;

 background: **linear-gradient**(to right, purple, pink); /\**Стандартный синтаксис*\*/

 background: -webkit-linear-gradient(left, purple, pink); /\* Safari 5.1 - 6.0 \*/ background: -o-linear-gradient(right, purple, pink); /\* Opera 11.1 - 12.0 \*/ background: -moz-linear-gradient(right, purple, pink); /\* Firefox 3.6 - 15 \*/ }

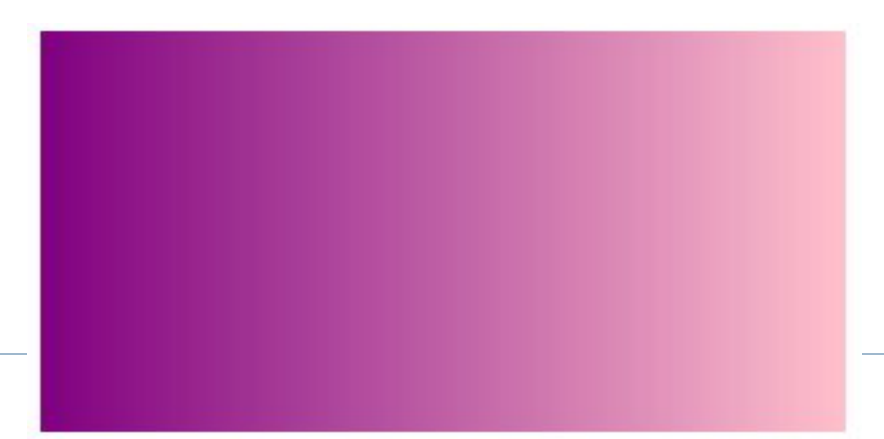

### ОПРЕДЕЛЕНИЕ ГРАДИЕНТА "Gradient – **Diagonal"**

#gradient { height: 200px; width: 300px; background: **linear-gradient(to bottom right**, purple, white); /\* *Стандартный синтаксис* \*/ background: -webkit-linear-gradient(left top, purple, white); /\* Safari 5.1 - 6.0 \*/ background: -o-linear-gradient(bottom right, purple, white); /\* Opera 11.1 - 12.0 \*/

}

 background: -moz-linear-gradient(bottom right, purple, white); /\* Firefox 3.6 - 15 \*/

## **ИСПОЛЬЗОВАНИЕ НЕСКОЛЬКИХ ЦВЕТОВ ДЛЯ ГРАДИЕНТА**

#gradient {

height: 200px;

width: 300px;

 **background: linear-gradient(white, purple, white);** /\**Стандартный синтаксис*\*/

 background: -webkit-linear-gradient(white, purple, white); /\* Safari 5.1 - 6.0 \*/ background: -o-linear-gradient(white, purple, white); /\* Opera 11.1 - 12.0 \*/ background: -moz-linear-gradient(white, purple, white);  $/*$  Firefox 3.6 - 15  $*/$ }

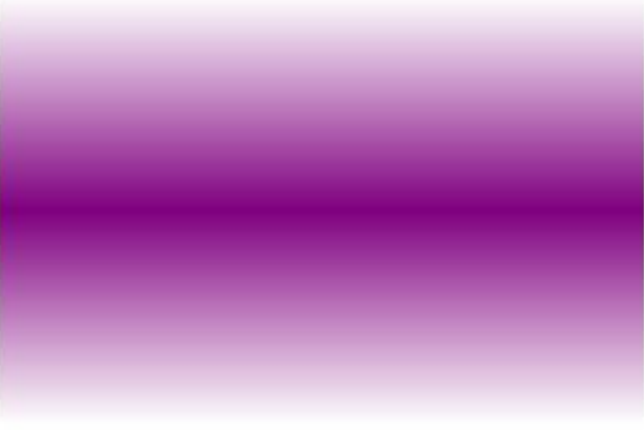

## **ОПРЕДЕЛЕНИЕ ПРОЗРАЧНЫХ ГРАДИЕНТОВ**

 Используется функция **rgba(R, G, B, α),** где α – может иметь значения от 0 до 1 (0 – без цвета, 1 – с цветом)

#### Пример:

*#gradient {*

 *}*

 *height: 200px;*

 *width: 300px;*

 *background: linear-gradient(to right, rgba(200,50,0,0), rgba(200,50,0,0.8)); /\*Стандартный синтаксис \*/*

 *background: -webkit-linear-gradient(left, rgba(200,50,0,0), rgba(200,50,0,0.8)); /\* Safari 5.1 - 6.0 \*/*

 *background: -o-linear-gradient(right, rgba(200,50,0,0), rgba(200,50,0,0.8)); /\* Opera 11.1 - 12.0 \*/*

 *background: -moz-linear-gradient(right, rgba(200,50,0,0), rgba(200,50,0,0.8)); /\* Firefox 3.6 - 15 \*/*

#### **РЕЗУЛЬТАТ**

h.

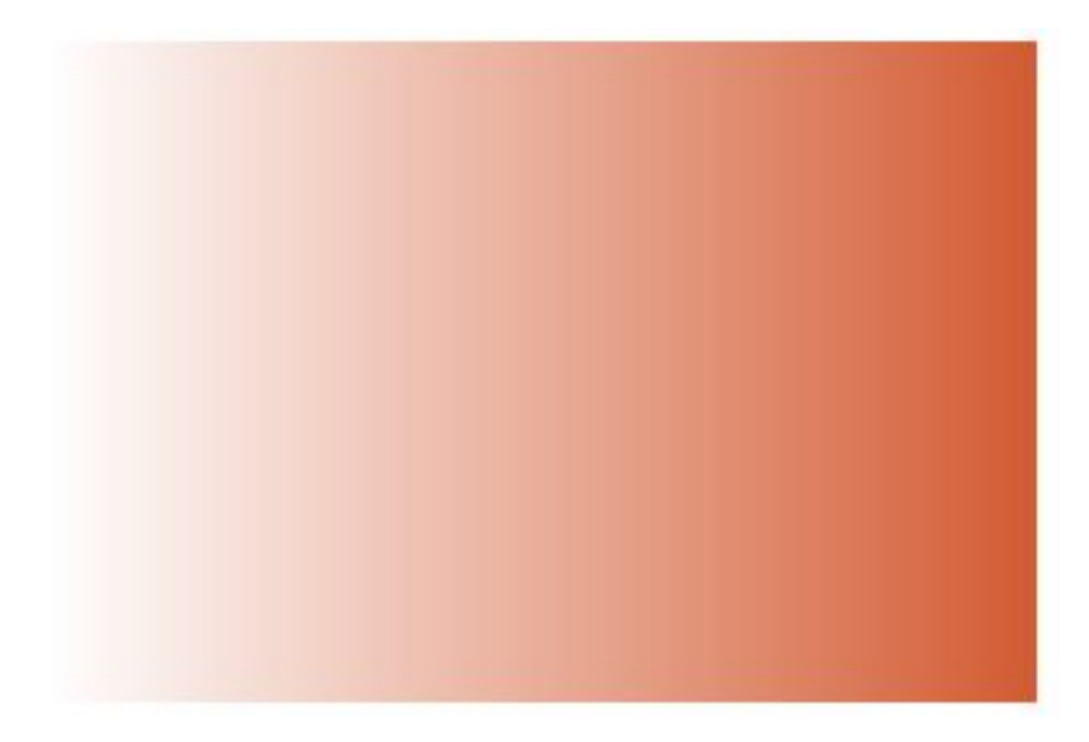

### ОПРЕДЕЛЕНИЕ "Radial Gradient"

#gradient {

height: 200px;

width: 300px;

 **background: radial-gradient(pink, white, pink);** /\**Стандартный синтаксис*\*/

 background: -webkit-radial-gradient(pink, white, pink); /\* Safari 5.1 - 6.0 \*/ background: -o-radial-gradient(pink, white, pink);/\* Opera 11.1 - 12.0 \*/ background: -moz-radial-gradient(pink, white, pink); /\* Firefox 3.6 - 15 \*/ }

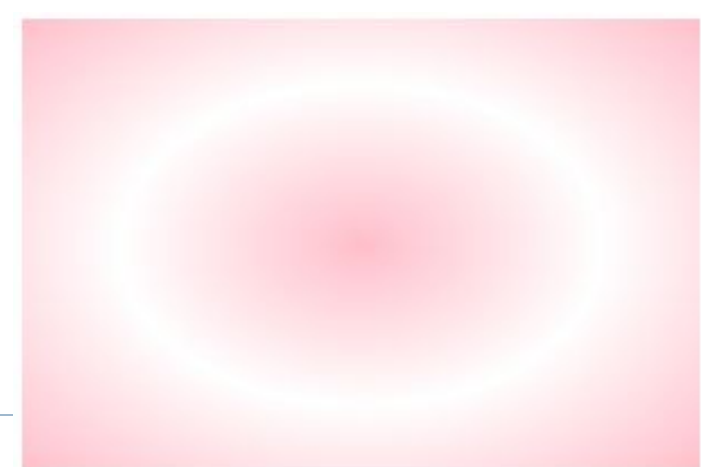

#### **ДОПОЛНИТЕЛЬНЫЕ ЭФФЕКТЫ С ТЕКСТОМ**

- **Text Shadow**  используется для определения тени по горизонтали, по вертикали, нечеткости и цвета тени
- Пример (Multiple Shadows):
- h2{text-shadow: 1px 1px 2px black, 0 0 10px blue, 0 0 0.2em darkblue; color: pink;

text-align: center;

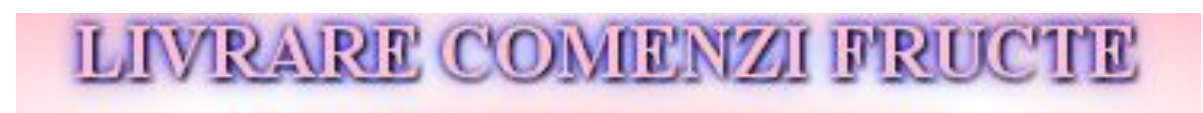

## **2D ПРЕОБРАЗОВАНИЯ**

- Преобразования позволяют произвести над HTML элементом: перемещение, вращение, масштабирование, наклоны
- Для создания 2D преобразований в CSS3 используются следующие методы преобразования:
	- $\Box$  translate()
	- $\Box$  rotate()
	- scale()
	- $\Box$  skew $X()$
	- skewY()
	- matrix()

## МЕТОД **TRANSLATE()**

- Перемещает элемент из начальной позиции, в новую позицию, перемещенную и по x и по y
- Пример:

img:hover {

 height: 250px; width: 150px; transform: translate(20px,30px); }

Vezi exemplul

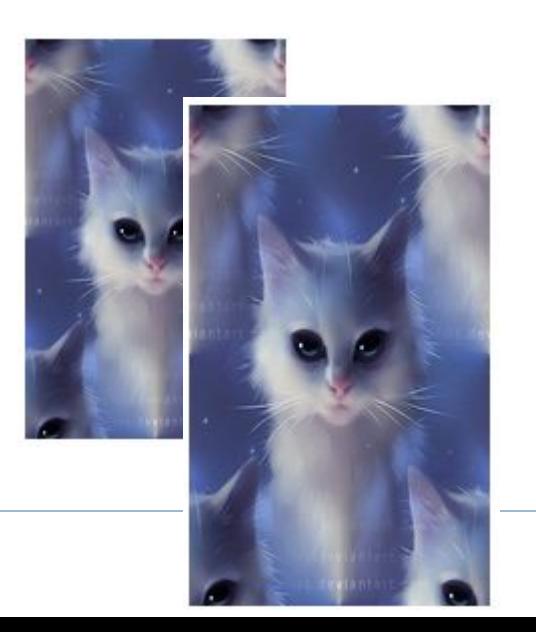

## МЕТОД **ROTATE()**

- Использование данного метода произведет вращение элемента на указанный угол
- Пример:
- img:hover {
	- height: 250px;
	- width: 150px;
	- transform: translate(20px,30px);  **transform: rotate(20deg);**

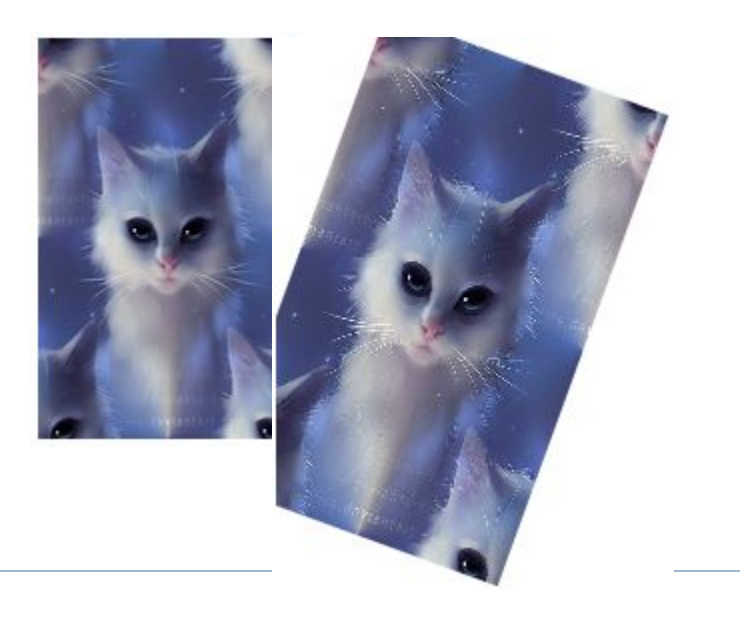

## МЕТОД **SCALE()**

- Уменьшает или увеличивает размер (ширину и высоту) указанного HTML элемента
- Пример:
- img:hover {
	- height: 250px;
	- width: 150px;
	- transform: translate(20px,30px);  **transform: scale(1.3,1.3);**

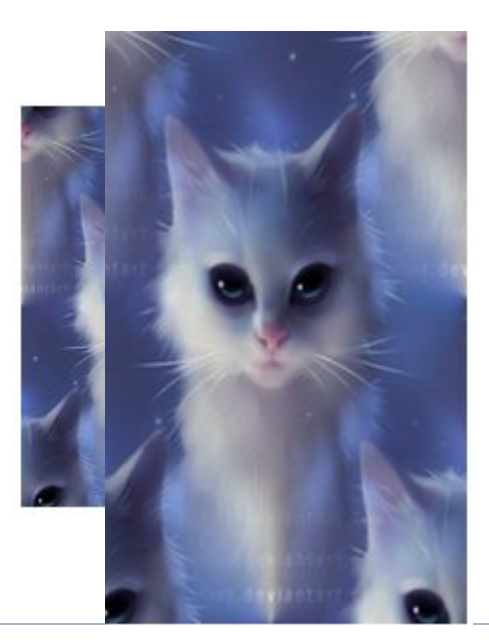

## МЕТОД **SKEWX()**

 Деформирует элемент по горизонтали (по x) Пример: img:hover {

 height: 250px; width: 150px; transform: translate(20px,30px);  **transform: skewX(20deg);**

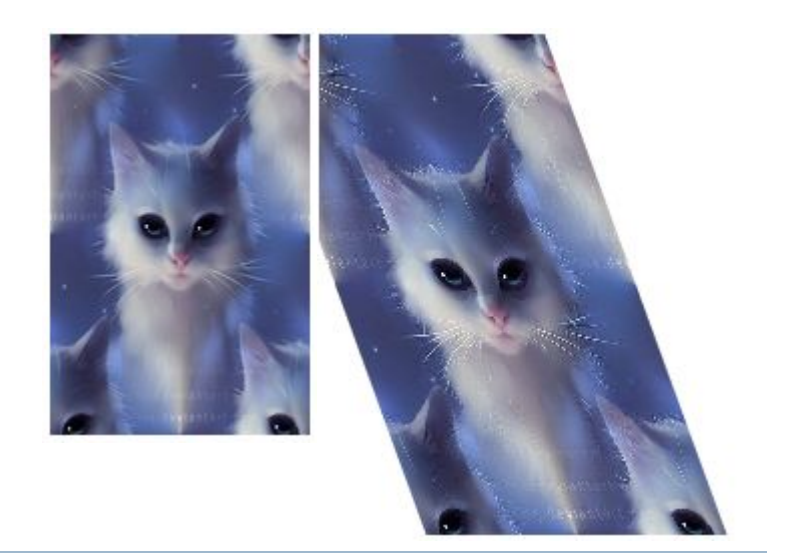

## МЕТОД **SKEWY()** и **SKEW()**

- Метод **skewY()** деформирует элемент по вертикали
- Метод **skew()** деформирует элемент по горизонтали и по вертикали
- Пример:
- img:hover {

- height: 250px;
- width: 150px;
- transform: translate(20px,30px);
- **transform: skew(20deg, 10deg);**

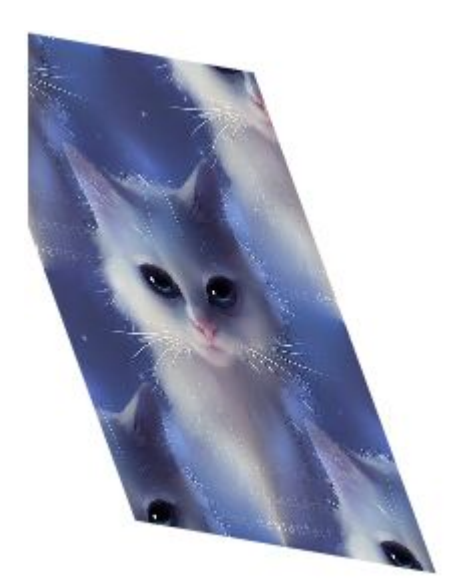

### МЕТОД **MATRIX()**

- Данный метод имеет 6 параметров, содержащие математические функции позволяющие вращение, перемещение, масштабирование и наклоны элемента
- Пример:
- img:hover {
	- height: 250px;
	- width: 150px;

```
 transform: matrix(1, -0.3, 0, 1, 0, 0);
```
## **СОЗДАНИЕ ЭФФЕКТОВ ПЕРЕМЕЩЕНИЯ**

- Создание данного эффекта предполагает определение
	- Свойств CSS
	- Длительность эффекта (если не указывается длительность эффект не произойдет, потому что значение по умолчанию - 0)

#### Пример:

div {

 background: linear-gradient(to right, rgba(10,250,0,0), rgba(10,250,0,0.8)); height: 250px; width: 350px; }

div:hover {

```
 border: 2px solid green;
```

```
 width: 550px; transition: width 2s; }
```
## **ТРАНЗИЦИИ И ПРЕОБРАЗОВАНИЯ**

```
img {
    width: 100px;
    height: 100px;
}
img:hover {
    border: 2px solid indigo;
    height: 300px;
    width: 230px;
    transition: width 2s, height 2s, transform 2s;
    transform: rotate(360deg);
 }
```
## **АНИМАЦИЯ С CSS3**

- Анимация созданная с CSS3 позволяет создание той же анимации с элементами HTML, которую можно было создать, до недавних пор, только с использованием JavaScript или Flash
- **Анимация** представляет постепенное изменение одного стиля в другой, для какого-то HTML элемента
- Можно изменить несколько свойств CSS и не только один раз, но и несколько раз
- Для определения анимации в CSS3, необходимо сперва определить несколько ключевых кадров для размещения анимации
- Правила перехода для анимации определяются в **@keyframes** *имя*

*Другие примеры: http://www.w3schools.com/css/css3\_animations.asp*

# **СВОЙСТВА АНИМАЦИИ В CSS3**

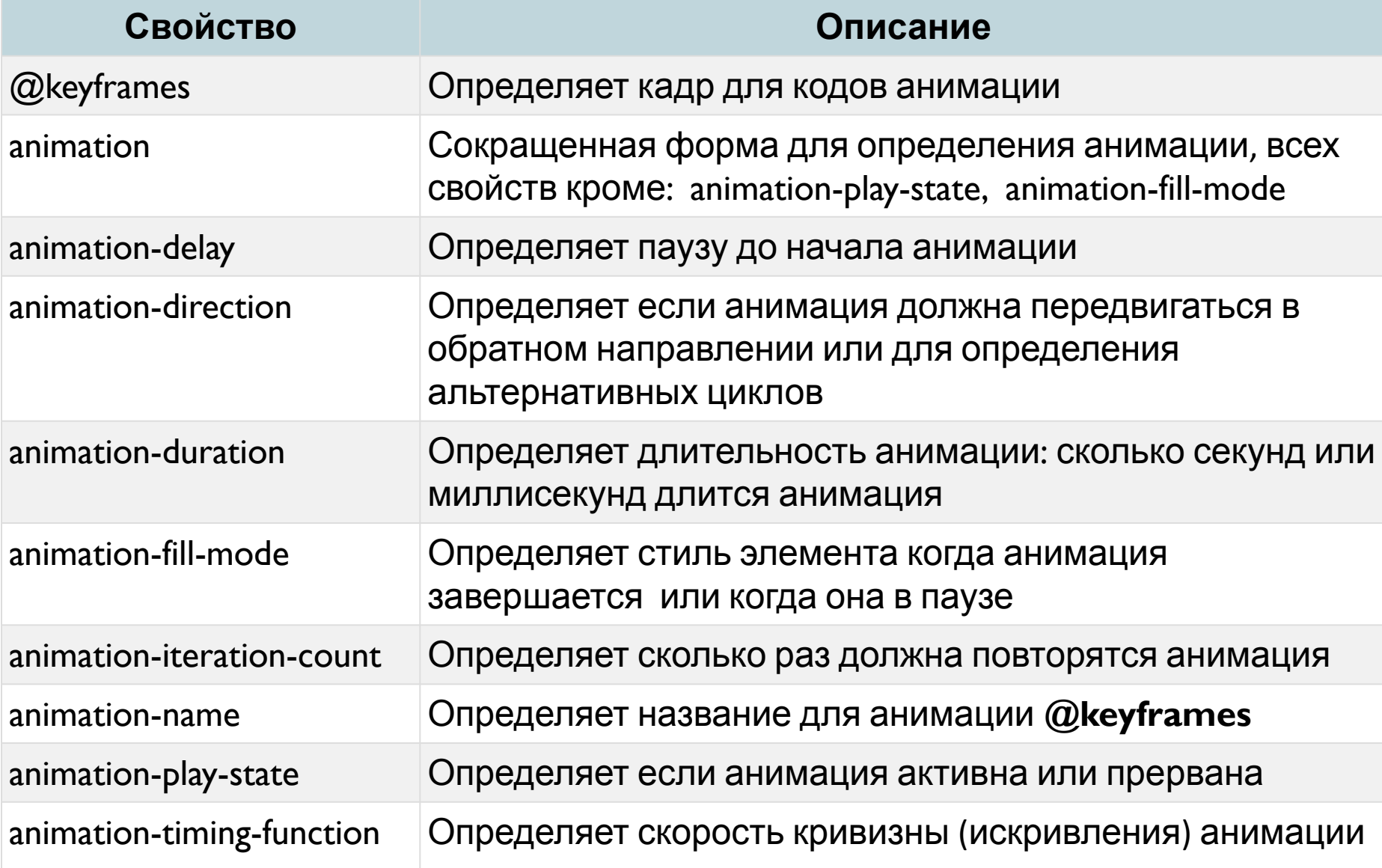

# **СВОЙСТВО @keyframes**

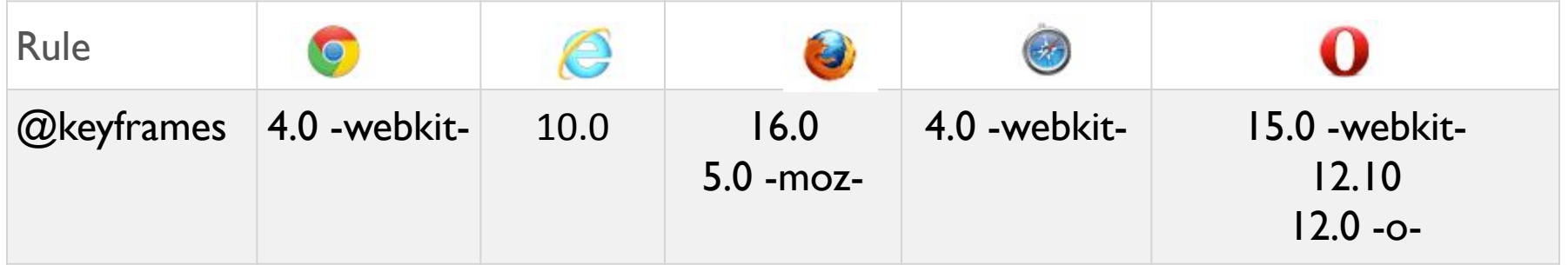

- Для разных браузеров используются разные варианты названия
- □ Синтаксис: @keyframes

*НазваниеАнимации* **{keyframes-selector {css-styles;}}**

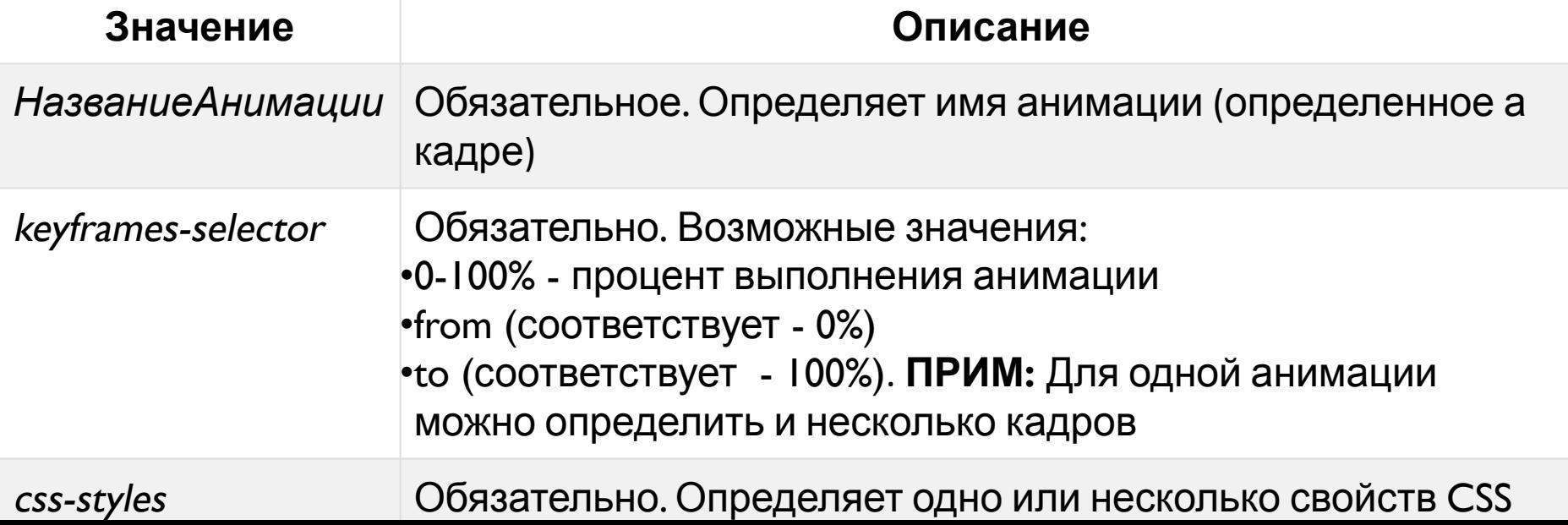

#### **ПРИМЕР**

#### Для элемента <h1>ANIMATIE SLIDE SHOW</h1> Определяем стили:

@keyframes titlu { from {background-color: pink; color:black; text-align: center;}

 to {background-color: purple; text-shadow: 1px 1px 2px black, 0 0 10px blue, 0 0 0.2em darkblue; color: pink; text-align: center;} }

 $Q$ -webkit-keyframes titlu { from {background-color: pink; color:black; text-align: center;}

 to {background-color: purple; text-shadow: 1px 1px 2px black, 0 0 10px blue, 0 0 0.2em darkblue; color: pink; text-align: center;  $\}$ 

h I { background-color: pink; color: black; text-align: center; -webkit-animation-name: titlu; /\* Chrome, Safari, Opera \*/

-webkit-animation-duration: 4s; /\* Chrome, Safari, Opera \*/

-webkit-animation-delay: 2s;

animation-iteration-count: infinite;

animation-name: titlu;

animation-duration: 4s;

animation-delay: 2s;

-webkit-animation-iteration-count: infinite; }

# **ДРУГИЕ СВОЙСТВА. ПРИМЕРЫ**

 Другие значения для свойств анимации смотрите **http://www.w3schools.com/css/css3\_animations.asp**

**Exemplu1**

**Exemplu2**

#### *Другие примеры:*

- http://daneden.github.io/animate.css/
- https://css-tricks.com/snippets/css/keyframe-animation-syn tax/

# **1** предложение для следующей пары

- **2** вопроса которые возникли сегодня
- **3** понятия выученные сегодня